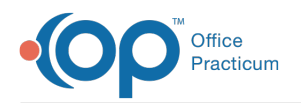

## Importing Lab Results

Last Modified on 08/30/2021 2:47 pm EDT

This function is not available in OP if you utilize eLabs. If you use eLabs, click **here**.

## Importing Lab Results

When you launch the OP Diagnostic Tests Importer, the Status Bar in the lower left part of the window changes to red and displays the message, "Searching for labs to import. Please wait." This indicates that the OP Diagnostic Tests Importer is importing lab results. When the OP Diagnostic Tests Importer has completed updating, the Status Bar changes from red to its standard color.

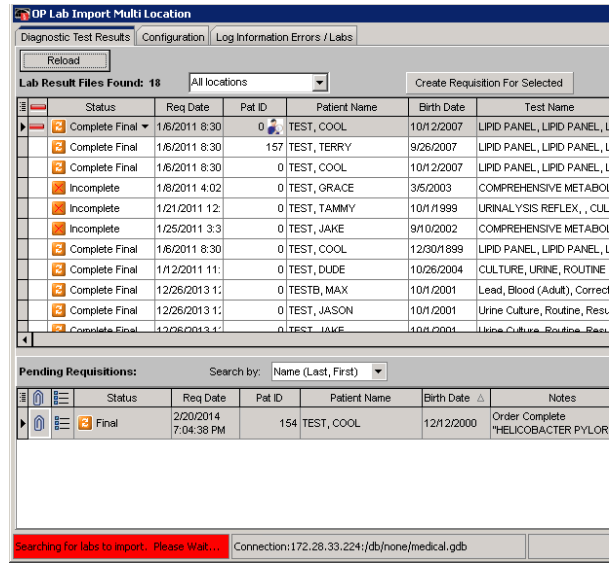

To check for and reload all available lab results and requisitions, click the**Reload** button near the top of the Lab Results grid.

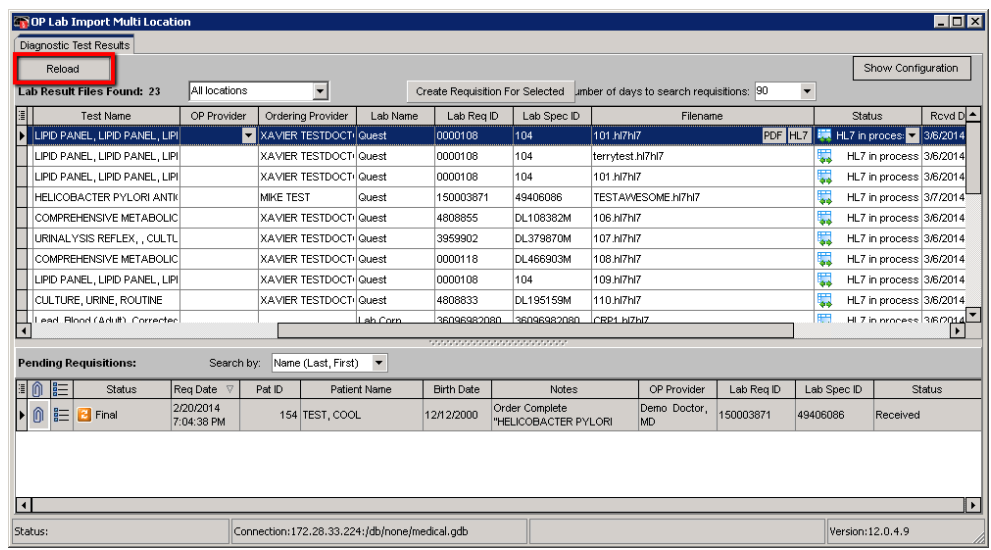

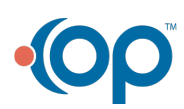

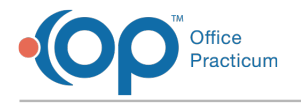

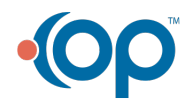